[rc.lua](http://debian-facile.org/_export/code/utilisateurs:abdelqahar:config:awesome.rc_15?codeblock=0)

```
-- Standard awesome library
require("awful")
require("awful.autofocus")
require("awful.rules")
-- Theme handling library
require("beautiful")
-- Notification library
require("naughty")
-- Load Debian menu entries
require("debian.menu")
-- {{{ Error handling
-- Check if awesome encountered an error during startup and fell back
to
-- another config (This code will only ever execute for the fallback
config)
if awesome.startup errors then
    naughty.notify({ preset = naughty.config.presets.critical,
                      title = "Oops, there were errors during startup!",
                     text = awesome.startup errors \})end
-- Handle runtime errors after startup
do
    local in error = false awesome.add_signal("debug::error", function (err)
         -- Make sure we don't go into an endless error loop
        if in error then return end
        in error = truenaughty.notify( preset = naughty.config.presets.critical,
                          title = "Oops, an error happened!",
                         text = err \})in\_error = false end)
end
-- }}}
-- {{{ Variable definitions
-- Themes define colours, icons, and wallpapers
beautiful.init("/usr/share/awesome/themes/zenburn/theme.lua")
-- This is used later as the default terminal and editor to run.
\text{terminal} = "x-terminal-emulator"editor = os.getenv("EDITOR") or "editor"
editor cmd = terminal .. " -e " .. editor
-- Default modkey.
```

```
-- Usually, Mod4 is the key with a logo between Control and Alt.
-- If you do not like this or do not have such a key,
-- I suggest you to remap Mod4 to another key using xmodmap or other
tools.
-- However, you can use another modifier like Mod1, but it may interact
with others.
model = "Mod4"-- Table of layouts to cover with awful.layout.inc, order matters.
layouts ={
     awful.layout.suit.tile,
     awful.layout.suit.tile.left,
     awful.layout.suit.tile.bottom,
     awful.layout.suit.tile.top,
     awful.layout.suit.fair,
     awful.layout.suit.fair.horizontal,
      -- awful.layout.suit.spiral,
-- awful.layout.suit.spiral.dwindle,
     awful.layout.suit.max,
-- awful.layout.suit.max.fullscreen,
     awful.layout.suit.magnifier,
     awful.layout.suit.floating
}
-- }}}
-- {{{ Tags
-- Define a tag table which hold all screen tags.
tags = {
   names = \{ "e", "w", "a", "f", 5, 6, 7, 8, 9 },
   layout = { layouts[1], layouts[9], layouts[1], layouts[5],
layouts[1],
               layouts[1], layouts[1], layouts[1], layouts[1]
}}
for s = 1, screen.count() do
      -- Each screen has its own tag table.
     \text{tags}[s] = \text{awful}. \text{tag}(tags.names, s, tag.s.layout)end
 -- }}}
-- {{{ Menu
-- Create a laucher widget and a main menu
myawesomemenu = \{ { "edit config", 'gvim /home/yahya/.config/awesome/rc.lua' },
    { "manual", terminal .. " -e man awesome" },
    --{ "edit config", editor_cmd .. " " .. awesome.conffile },
    { "restart", awesome.restart },
   { "quit", awesome.quit }
}
```

```
mymainmenu = awful.menu({ items = { { "awesome", myawesomemenu,
beautiful.awesome icon },
                                          --{ "Debian",
debian.menu.Debian_menu.Debian },
                                          { "Chromium", 'chromium' },
                                          { "Iceweasel", 'iceweasel' },
                                          { "Pcmanfm", 'pcmanfm' },
                                          { "Gvim", 'gvim' },
                                          { "Alsamixer", terminal .. ' -e
alsamixer' },
                                          { "Lxappearance", 'lxappearance' },
                                          { "Synaptic", 'gksu synaptic'},
                                          { "Xkill", 'xkill' },
                                          { "Déconnection",
'/home/yahya/.config/awesome/shutdown_dialog.sh'}
) and the contract of the contract of \{1,2,3\} })
mylauncher = awful.widget.launcher({ image =
image(beautiful.awesome_icon),
                                          menu = mymainmenu}
-- }}}
-- {{{ Wibox
-- Create a textclock widget
mytextclock = awful.widget.textclock({ align = "center" })
-- Create a systray
mysystray = widget({type = "systray" })-- Create a wibox for each screen and add it
mywibox = \{\}mypromptbox = {}mylavoutbox = \{\}mytaglist = \{\}mytaglist.buttons = awful.util_table.join(awful.button({b, 1, 1, \text{a}w} awful.tag.viewonly),
                       awful.button(\{ modkey \}, 1,
awful.client.movetotag),
                       awful.button({} \{ \}, 3, awful.tag.viewtoggle),
                       awful.button({\{ modkey }, 3,awful.client.toggletag),
                       awful.button({ 2}, 4, \text{awful.tag.}viewnext),
                       awful.button({5}, 5, \text{awful}.tag.viewprev)experience of the contract of the contract of the contract of the contract of the contract of the contract of
mvtasklist = \{\}mytasklist.buttons = awful.util_table.join(awful.button({} \}, 1, function (c)if c == client. focus then
                                                         c.minmixed = trueelse en de la construction de la construction de la construction de la construction de la construction de la c
```

```
 if not c:isvisible()
then
awful.tag.viewonly(c:tags()[1])
end and the control of the control of the control of the control of the control of the control of the control o
                                                              -- This will also un-
minimize
                                                              -- the client, if
needed
                                                              client.focus = c c:raise()
end and the contract of the contract of the contract of the contract of the contract of the contract of the co
end), which is a set of \mathbb{R}^n , we can consider \mathbb{R}^n and \mathbb{R}^nawful.button({} \}, 3, function ()
                                                          if instance then
                                                               instance:hide()
                                                              instance = nilelse en de la construction de la construction de la construction de la construction de la construction de la c
                                                              instance =awful.menu.clients(\{ width=250 \})
end and the contract of the contract of the contract of the contract of the contract of the contract of the co
end), which is a contract of the contract of the contract of \mathsf{end} ,
                          awful.button(\{ \}, 4, function ()
awful.client.focus.byidx(1)
                                                          if client.focus then
client.focus:raise() end
                                                     end),
                          awful.button({5}, 5, function ()
awful.client.focus.byidx(-1)
                                                          if client.focus then
client.focus:raise() end
end)) and \mathbf{end})) and \mathbf{end}) and \mathbf{end}for s = 1, screen.count() do
      -- Create a promptbox for each screen
    mypromptbox[s] = awful.widget.prompt({ layout =
awful.widget.layout.horizontal.leftright })
      -- Create an imagebox widget which will contains an icon indicating
which layout we're using.
      -- We need one layoutbox per screen.
    mylayoutbox[s] = awful.widget.layoutbox(s) mylayoutbox[s]:buttons(awful.util.table.join(
                                 awful.button(\{ \}, 1, function ()
awful.layout.inc(layouts, 1) end),
                                 awful.button(\{ \}, 3, function ()
awful.layout.inc(layouts, -1) end),
                                 awful.button({} \}, 4, function ()awful.layout.inc(layouts, 1) end),
                                 awful.button(\{ \}, 5, function ()
awful.layout.inc(layouts, -1) end)))
      -- Create a taglist widget
```

```
mytaglist[s] = awful.widget.taglist(s,awful.widget.taglist.label.all, mytaglist.buttons)
     -- Create a tasklist widget
    mytasklist[s] = awful.widget.tasklist(function(c))return in den staat de staat de staat de staat de staat de staat de staat de staat de staat de staat de staat
awful.widget.tasklist.label.currenttags(c, s)
                                             end, mytasklist.buttons)
     -- Create the wibox
    mywibox[s] = awful.wibox { position = "right", width = "20", screen
= S \} -- Add widgets to the wibox - order matters
    mywibox[s].widgets = {
         {
             mylauncher,
             mytaglist[s],
             mypromptbox[s],
             layout = awful.widget.layout.horizontal.leftright
         },
        mylayoutbox[s],
         mytextclock,
         s == 1 and mysystray or nil,
         mytasklist[s],
         layout = awful.widget.layout.horizontal.rightleft
     }
end
-- }}}
-- {{{ Mouse bindings
root.buttons(awful.util.table.join(
    awful.button({ }, 3, function () mymainmenu:toggle() end),
    awful.button(\{ \}, 4, awful.tag.viewnext),
    awful.button({5}, 5, \text{awful}.tag.viewprev)))
-- }}}
-- {{{ Key bindings
qlobalkeys = awful.util.table.join(
    awful.key({ modkey, \{ | \}, "Up", awful.tag.viewprev
),
    awful.key(\{ modkey, \}, "Down", awful.tag.viewnext
),
    awful.key({\{ modkey, \ } \}), "Escape",
awful.tag.history.restore),
    awful.key(\{ modkey, \}, "j",
         function ()
             awful.client.focus.byidx( 1)
             if client.focus then client.focus:raise() end
         end),
```

```
awful.key(\{ modkey, \}, "k",
        function ()
            awful.client.focus.byidx(-1)
            if client.focus then client.focus:raise() end
        end),
   awful.key({ modkey, \}, "/", function ()
mymainmenu: show({keygrabber=true}) end),
     -- Layout manipulation
   awful.key(\{ modkey, "Shift" }, "j", function ()
awful.client.swap.byidx(-1) end),
   awful.key(\{ modkey, "Shift" }, "k", function ()
awful.client.swap.byidx(-1) end),
    awful.key({ modkey, "Control" }, "j", function ()
awful.screen.focus_relative( 1) end),
    awful.key({ modkey, "Control" }, "k", function ()
awful.screen.focus_relative(-1) end),
awful.key({ modkey,              }, "u", awful.client.urgent.jumpto),
awful.key({ modkey,                  }, "Tab",
        function ()
            awful.client.focus.history.previous()
            if client.focus then
                client.focus:raise()
            end
        end),
     -- Standard program
   awful.key({ modkey, \qquad \qquad }, "Return", function ()
awful.util.spawn(terminal) end),
    awful.key({ modkey, "Control" }, "r", awesome.restart),
   awful.key({ modkey, "Shift" \}, "q", awesome.quit),
   awful.key({ modkey, \{\}, "l", function ()
awful.tag.incmwfact( 0.05) end),
   awful.key({\{ modkey, \}, "h", function ()awful.tag.incmwfact(-0.05) end),
   awful.key(\{ modkey, "Shift" }, "h", function ()
avful.tag.incmmaster(1) end),
   awful.key({\{ modkey, "Shift" \}, "l", function ()awful.tag.incnmaster(-1) end),
   awful.key({ modkey, "Control" }, "h", function ()
awful.taq.incncol(1) end),
   awful.key({ modkey, "Control" }, "l", function ()
\mathsf{awful}.\mathsf{tag.incncol}\left(-1\right) end),
awful.key(\{ modkey, \}, "space", function ()
awful.layout.inc(layouts, 1) end),
   awful.key(\{ modkey, "Shift" }, "space", function ()
awful.layout.inc(layouts, -1) end),
    awful.key({ modkey, "Control" }, "n", awful.client.restore),
```

```
 -- Custom shortcuts
   awful.key(\{ modkey, "Control" \}, "c", function ()
awful.util.spawn("chromium") end),
   awful.key({ modkey, "Control" }, "i", function ()
awful.util.spawn("iceweasel") end),
   awful.key({ modkey, "Control" }, "g", function ()
awful.util.spawn("gvim") end),
   awful.key({ modkey, "Control" }, "p", function ()
awful.util.spawn("pcmanfm") end),
   awful.key(\{ modkey, "Control" }, "x", function ()
awful.util.spawn("xkill") end),
    -- Prompt
   awful.key(\{ modkey \}, "; ", function ()
mypromptbox[mouse.screen]:run() end),
   awful.key(\{ modkey \}, "x",
              function ()
                awful.prompt.run({ prompt = "Run Lua code: " },
                 mypromptbox[mouse.screen].widget,
                 awful.util.eval, nil,
                awful.util.getdir("cache") .. "/history eval")
             end)
)
clientkeys = awful.util.table.join(
   awful.key({\{ modkey, \ } \}), "f", function (c)
c.fullscreen = not c.fullscreen end),
   awful.key(\{ modkey, "Shift" \}, "c", function (c) c:kill()
end),
    awful.key({ modkey, "Control" }, "space",
awful.client.floating.toggle ),
    awful.key({ modkey, "Control" }, "Return", function (c)
c:swap(awful.client.getmaster()) end),
   awful.key(\{ modkey, \}, "o",
awful.client.movetoscreen (a),
   awful.key({ modkey, "Shift" }, "r", function (c) c:redraw()
end),
   awful.key({ modkey, \}, "t", function (c) c.ontop =
not c.ontop end),
   awful.key(\{ modkey, \}, "n",
        function (c)
            -- The client currently has the input focus, so it cannot
be
            -- minimized, since minimized clients can't have the focus.
           c.minmixed = true end),
   awful.key(\{ modkey, \}, "m",
        function (c)
            c.maximized_horizontal = not c.maximized_horizontal
```

```
 c.maximized_vertical = not c.maximized_vertical
          end)
)
-- Compute the maximum number of digit we need, limited to 9
keynumber = \thetafor s = 1, screen.count() do
   keynumber = math.min(9, math.max(#tags[s], keynumber));
end
-- Bind all key numbers to tags.
-- Be careful: we use keycodes to make it works on any keyboard layout.
-- This should map on the top row of your keyboard, usually 1 to 9.
for i = 1, keynumber do
    globalkeys = awful.util_table.join(globalkeys,awful.key({ modkey }, "#" .. i + 9,
                     function ()
                             local screen = mouse.screen
                            if tags[screen][i] then
                                 awful.tag.viewonly(tags[screen][i])
end and the control of the control of the control of the control of the control of the control of the control o
                     end),
         awful.key(\{ modkey, "Control" }, "#" .. i + 9,
                     function ()
                          local screen = mouse.screen
                          if tags[screen][i] then
                               awful.tag.viewtoggle(tags[screen][i])
                          end
                     end),
         awful.key({ modkey, "Shift" }, "#" .. i + 9,
                     function ()
                          if client.focus and tags[client.focus.screen][i]
then
awful.client.movetotag(tags[client.focus.screen][i])
end and the control of the control of the control of the control of the control of the control of the control o
                     end),
         awful.key({ modkey, "Control", "Shift" }, "#" .. i + 9,
                      function ()
                          if client.focus and tags[client.focus.screen][i]
then
awful.client.toggletag(tags[client.focus.screen][i])
                          end
                     end))
end
clientbuttons = awful.util_table.join(awful.button(\{ \}, 1, function (c) client.focus = c; c:raise() end),
    awful.button({ modkey }, 1, awful.mouse.client.move),
     awful.button({ modkey }, 3, awful.mouse.client.resize))
```

```
-- Set keys
root.keys(globalkeys)
-- }}}
-- {{{ Rules
awful.rules.rules = \{ -- All clients will match this rule.
    { rule = \{ \},
      properties = { border width = beautiful.border width,
                      border color = beautiful.border normal,
                      focus = true,keys = clientkeys,buttons = clientbuttons \} },
    { rule = \{ \text{ class} = \text{``MPlayer'' } \},properties = \{ floating = true \} \},{ rule = { class = "iceweasel" },
      properties = { floating = false, tag = tags[1][2] } },
    { rule = { class = "chromium-browser" },
      properties = { floating = false, tag = tags[1][2] } },
    { rule = { class = "gimp" },
      properties = \{ floating = true \} \}, -- Set Firefox to always map on tags number 2 of screen 1.
     -- { rule = { class = "Firefox" },
     -- properties = { tag = tags[1][2] } },
}
-- }}}
-- {{{ Signals
-- Signal function to execute when a new client appears.
client.add signal("manage", function (c, startup)
     -- Add a titlebar
     -- awful.titlebar.add(c, { modkey = modkey })
     -- Enable sloppy focus
     c:add_signal("mouse::enter", function(c)
        if awful.layout.get(c.screen) \sim awful.layout.suit.magnifier
             and awful.client.focus.filter(c) then
            client.focus = c end
     end)
     if not startup then
         -- Set the windows at the slave,
         -- i.e. put it at the end of others instead of setting it
master.
         -- awful.client.setslave(c)
         -- Put windows in a smart way, only if they does not set an
initial position.
         if not c.size_hints.user_position and not
c.size_hints.program_position then
```

```
awful.placement.no overlap(c)
            awful.placement.no offscreen(c)
         end
     end
end)
client.add signal("focus", function(c) c.border color =
beautiful.border focus end)
client.add\_signal("unfocus", function(c) c.border\_color =beautiful.border normal end)
-- }}}
```
From: <http://debian-facile.org/> - **Documentation - Wiki**

Permanent link: **[http://debian-facile.org/utilisateurs:abdelqahar:config:awesome.rc\\_15](http://debian-facile.org/utilisateurs:abdelqahar:config:awesome.rc_15)**

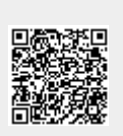

Last update: **07/06/2016 19:50**